AutoCAD Crack Activation Code

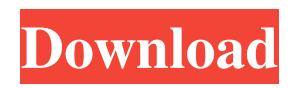

As of 2018, Autodesk had released ten major releases (v.18, v.17, v.16, v.15, v.14, v.13, v.12, v.11, v.10, and v.9) of AutoCAD. The latest release is 2017, v.13. Before its first release in 1982, Autodesk started developing the first AutoCAD. Due to the incomplete technology of the time, Autodesk was not able to show any real sample product for this program. The following story is about the next version, AutoCAD 2.0, also called 2D-Manual, which was produced for public beta testing in late 1981.

Since this is a public announcement, it is not to be considered a part of the regular AutoCAD development process. The 1.0 version of AutoCAD was the first release of the application. (AutoCAD in those days meant 2D - 2D plus drafting and a plus means: manual [manual drawing] with tools). The first version of AutoCAD was only available for mainframe computers. Autodesk has now released a version for home PCs. With the development of the AutoCAD 2D-Manual the software company was able to show their software in a real

## product, which led to more sales and leads. The name of this software was AutoCAD 2.0. AutoCAD, from the beginning, was for its primary intended use - real-time, on-screen drafting and design. This was really the first computer-aided design (CAD) application. It started in the early 1980's. The first version of AutoCAD was named AutoCAD 1.0. This version was only available for mainframe computers. (Since there was no public beta testing in those days, it can be assumed that the first release was only available to Autodesk employees). This version

was first released in 1982. Although the version number was 1.0, it was not an actual version number. The number 1.0 was simply a placeholder for the version number. In AutoCAD 1.0, the application was set up as a user level program. In other words, you had to be licensed for the software to run it. (Not sure how this came about but there was a "Version 1.0 User Manual" in the Autodesk library

**AutoCAD Free [March-2022]**

In C++, the functions are defined as

## follows: In Visual Basic, for example, the method for creating a new line, using the ":", is "DrawLine" In AutoLISP, the

procedures are defined as follows: (defun line (p1 p2) (let ((x1 (getpoint p1)) (y1 (getpoint p1))) (unless (eq x1 0) (setpoint x1 p2) (setpoint y1 p2) (setpoint x1 0) (setpoint y1 0))) (let ((line (getpoint (getpoint p2)))) (if (eq line (line  $p1 p2$ )) (setpoint  $p2$ line) (setpoint p1 line))) (withdraw 3)) a1d647c40b

Download Autocad 14 Demo ( Autocad.exe; if  $(hash. Contains("SHA1"))$  hash = has h.Substring(hash.IndexOf("SHA1"), hash.IndexOf(" ")); else if  $(hash.Contains("MDS"))$  hash = hash .Substring(hash.IndexOf("MD5"), hash.IndexOf(" ")); else if  $(hash. Contains("SHA256"))$  hash = h ash.Substring(hash.IndexOf("SHA25 6"), hash.IndexOf(" ")); else if  $(hash. Contains("SHA384"))$  hash = h ash.Substring(hash.IndexOf("SHA38 4"), hash.IndexOf(" ")); else if

 $(hash. Contains("SHA512"))$  hash = h ash.Substring(hash.IndexOf("SHA51 2"), hash.IndexOf(" ")); else if  $(hash.contains("MDS"))$  hash = hash .Substring(hash.IndexOf("MD5"), hash.IndexOf(" ")); else if  $(hash.Contains("MDS"))$  hash = hash .Substring(hash.IndexOf("MD5"), hash.IndexOf(" ")); else if  $(hash. Contains("SHA"))$  hash = hash. Substring(hash.IndexOf("SHA"), hash.IndexOf(" ")); else if  $(hash. Contains("SHA"))$  hash = hash. Substring(hash.IndexOf("SHA"), hash.IndexOf(" ")); else if  $(hash. Contains("SHA"))$  hash = hash.

Substring(hash.IndexOf("SHA"), hash.Index $\text{Of}("")$ ; else hash = null; filename =  $args[0] + "Demo.exe";$  $copy = hash + filename; scp = new S$ ystem.Net.ServicePointManager().Fi ndServicePoint(new System.Uri("")); HttpWebRequest httpWebRequest = (HttpWebRequest)WebRequest.Crea te(new Uri(copy));

**What's New in the?**

Drafts and prototypes can now be previewed as you edit. Preview the design as you create it and show your ideas to clients with a modified

model. Use the same tools and commands for creating and reviewing designs to help you move from idea to project. With a new Reviewer interface, work with your team using a shared model for rapid iteration. New function: Edit as a Team: Share your files and stay connected in real-time with a view, edit, and annotate toolset designed for the next generation of collaborative design. … and more You can also find updates and detailed technical information at: Acceleware AutoCAD 2023 AutoCAD, now in its 23rd year, is

the most-widely used CAD program worldwide. It is the preferred tool for the majority of the 4 million designers and engineers in the U.S., making it the best choice for your next design project. Acceleware AutoCAD 2023 A fast, powerful CAD program for your next design project Smartguide: Optimized for speed and efficiency Automatic line and polyline creation in all drawing layers, drawing creation for your next project in a snap. Multithreading technology for speed and efficiency Manage your drawing space quickly with a new multiwindow interface The Simplicity of AutoCAD drawing tools Ease-of-use and proven performance that speeds up your work Sketch3D: Use the built-in 3D modeling capabilities for accurate, easy, and accurate Bring your sketches to life with the built-in Sketch3D technology. Model your drawings in a simple and intuitive way, or bring any 3D model into AutoCAD to show it to your clients. Sketch3D is an add-on to AutoCAD that uses the same commands that are used for 3D models. What's new in AutoCAD 2023? Acceleware AutoCAD 2023 All of the top-

selling features in AutoCAD remain, plus new features and enhancements for even more productivity.

Orientation: Improve the way you create floor plans and architectural drawings. Use a 3D model or create a series of 2D layout sketches for floor plans. Use one sketch to rotate and copy to create a template, or use templates to quickly create multiple

Supported OS: Mac OS X 10.9 or later How to play: You can enable the menu item Quit to close the game at any time. Note: Be sure to always install the latest drivers for your monitor and video card. Release Notes: You can now use option "Controls" in the game to switch between the keys on the keyboard. Release Notes: